# A Holmiappról

A Holmiapp a térségben egyedülálló mobiltelefonos alkalmazás, amely könnyen kezelhető felületeivel, átlátható rendszerével és specifikus moduljaival Magyarország első számú városi applikációja kíván lenni.

Lokális kommunikációs felületként egy jól használható, praktikus interaktív funkciókkal kibővített platform a településen élők és a városvezetés között. Elősegíti a földrajzilag egymás közelében elhelyezkedő települések számára az integrált kommunikációt is.

Az alkalmazás célja, hogy a környéken élőknek segítséget nyújtson a tájékozódásban, könnyítse a napi ügyintézések, szükséges tennivalók menetét, tájékoztasson a helyben aktuális hírekről, eseményekről, információkról. A rendszert folyamatosan fejlesztik, a közeljövőben számos új funkcióval bővül majd.

# **Funkciók**

### **1. Információs modul**

A település lényeges információi kapnak benne helyet, amelyben az egyes intézmények, egységek, ügyfélszolgálatok információi, elérhetőségei közül lehet választani, s azoknak elérését közvetlenül az applikációból lehet kezdeményezni is (pl.: telefonhívás, e-mail küldés).

### **2. Esemény modul**

Az eseményeket időpontok szerint lehet után sorolni, így egy átlátható programajánlót érhetnek el a településen élők. Itt a későbbiekben feltöltésre kerül egy *"Hagyományos eseményeink"* pont is, amely összefoglalja a szokásos/tervezett eseményeinket, általános információk szerepelnek majd benne az egyes rendezvényeinkről.

# **Hamarosan használható egyéb funkciók:**

# **1. Térképes kereső**

Az egyes modulokban szereplő egységek címeire azonnali navigálással juthatunk majd el

#### **2. Állampolgári bejelentés**

Valós időben lehetőséget nyújt egy-egy probléma bejelentésére fénykép elkészítésével, a rendszer jelzi a bejelentő tartózkodási helyét, kiválasztható a probléma (pl. illegális szemét lerakása, úthiba stb.), majd a beküldéssel a megfelelő ügyintézőnek lehet továbbítani a panaszt

#### **3. Közvéleménykutatás/szavazás**

A várost érintő kérdésekben lehetőség van szavazást indítani, amelyben az állampolgárok dönthetnek egy-egy kérdésről, a városvezetés közvetlenül tudja a polgárokhoz intézni a kérdéseket

# **Használati útmutató**

## 1. Az alkalmazás letöltése

Android rendszert használó telefonra tölthető le, a Google Play áruházban a keresőbe beírni: **holmiapp vagy a letöltés linkje: <https://play.google.com/store/apps/details?id=hu.holmiapp>**

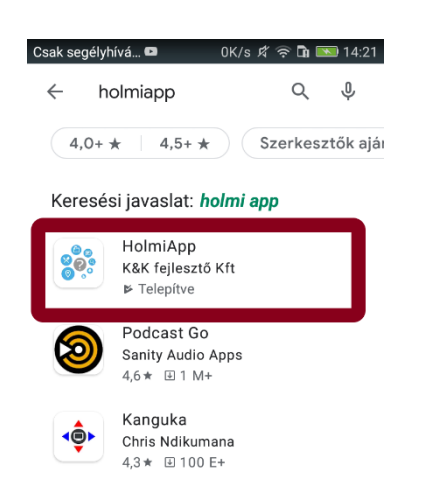

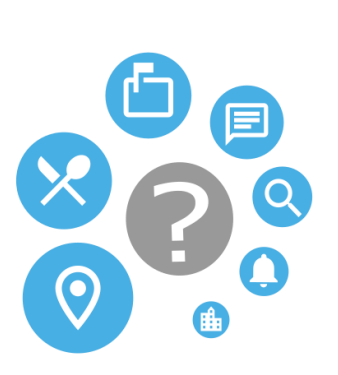

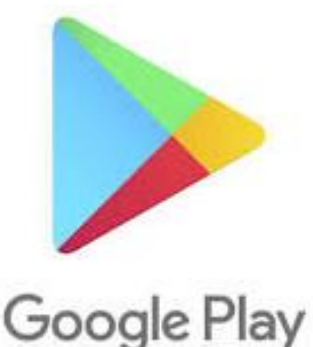

Letöltés, majd Megnyitás

### ÁSZF és Adatvédelmi nyilatkozat kipipálása, majd továbblépés gomb

Elfogadás után felugrik egy ablak, ahol a település választása ablakba jut (amelyet bal oldalon alul szintén a Menü sorban a "Település választása" pontra kattintva bármikor kiválaszthatunk), itt a megfelelő település (Üllő) kiválasztása.

Az alkalmazás ezen a ponton megnyílik és használatra kész, a kezdőlapon láthatóak a településen választható modulok.

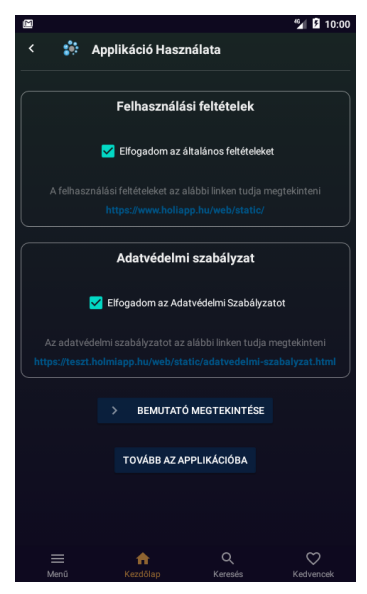

## Felugró ablakok engedélyezése

A jobb felső sarokban lévő Beállítások ikonra kattintva: **+ Feliratkozás a település összes felugró értesítésére**

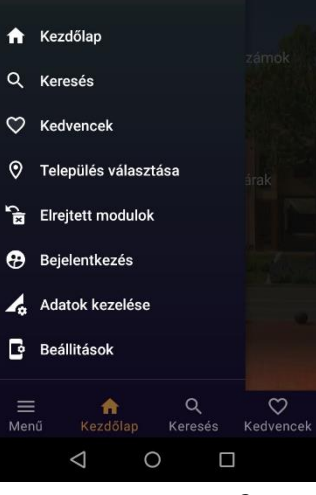

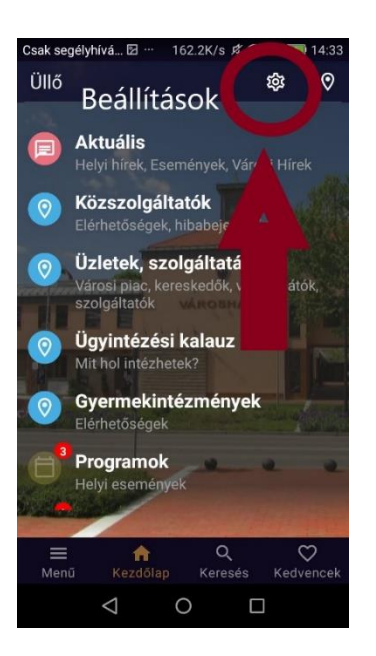

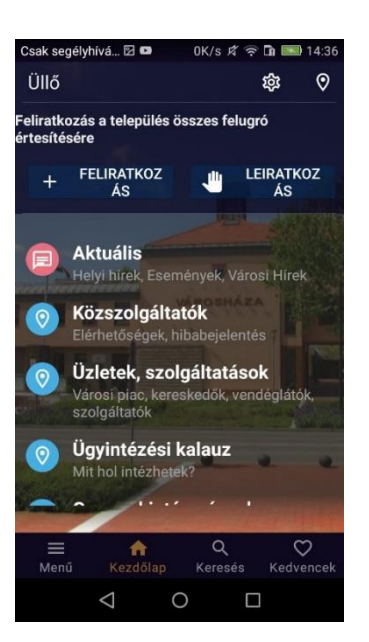

# **A rendszer előnyei:**

Alsó ikonsor funkciói:

- **Menü**: itt található minden elérhető funkció és információ összesítve

- **Keresés**: az applikáción belül lehet keresőszavak használatával megtalálni a keresett információt, a keresésnél ki lehet választani a keresés helyét: telefonon vagy szerveren

- **Kedvence**k: van lehetőség olyan információkat vagy híreket, bejegyzéseket elmenteni, amelyekre később szükség lesz, ezeket később itt lehet elérni, az adott anyagnál a jobb felső sarokban található szívre kell kattintani

#### További lehetőségek:

- az egyes pontokat megnyitva a belső oldalon az elérhetőségekben a kis telefonszám vagy e-mail ikonra kattintva azonnal lehet tárcsázni vagy levelet küldeni a kiválasztott kontaktnak

- videós anyagoknál beágyazott videóként azonnal megtekinthető az anyag

- a listában a felesleges információkat tartalmazó menüpont ujjal jobbra húzva eltüntethető (az később a Menü c. pontban az "Elrejtett modulok" közül visszaállítható)

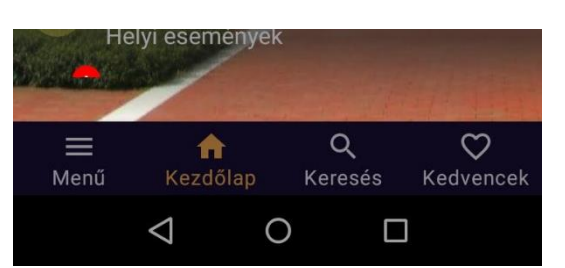